## **Pomoc.x.pl: Zyxel 2602R - konfiguracja podsieci IP**

Przykładowa konfiguracja podsieci będzie dotyczyła 8 IP: **81.210.122.120/255.255.255.248**.

Konfiguracje rozpoczynamy od zalogowania do Zyxela 2602R z wykorzystaniem hasła: **admin**. Rozwijamy menu **Network** i wybieramy **LAN**. Interesuje nas zakładka **IP Alias**. W podanej zakładce na zaznaczamy opcje **IP Alias 1**. Jako adres pomocniczy (**IP Address**) wpisujemy adres **81.210.122.121** (czyli z puli 81.210.122.120 + 1). Oczywiście jako maskę podsieci (**IP Subnet Mask**) wpisujemy 255.255.255.248.

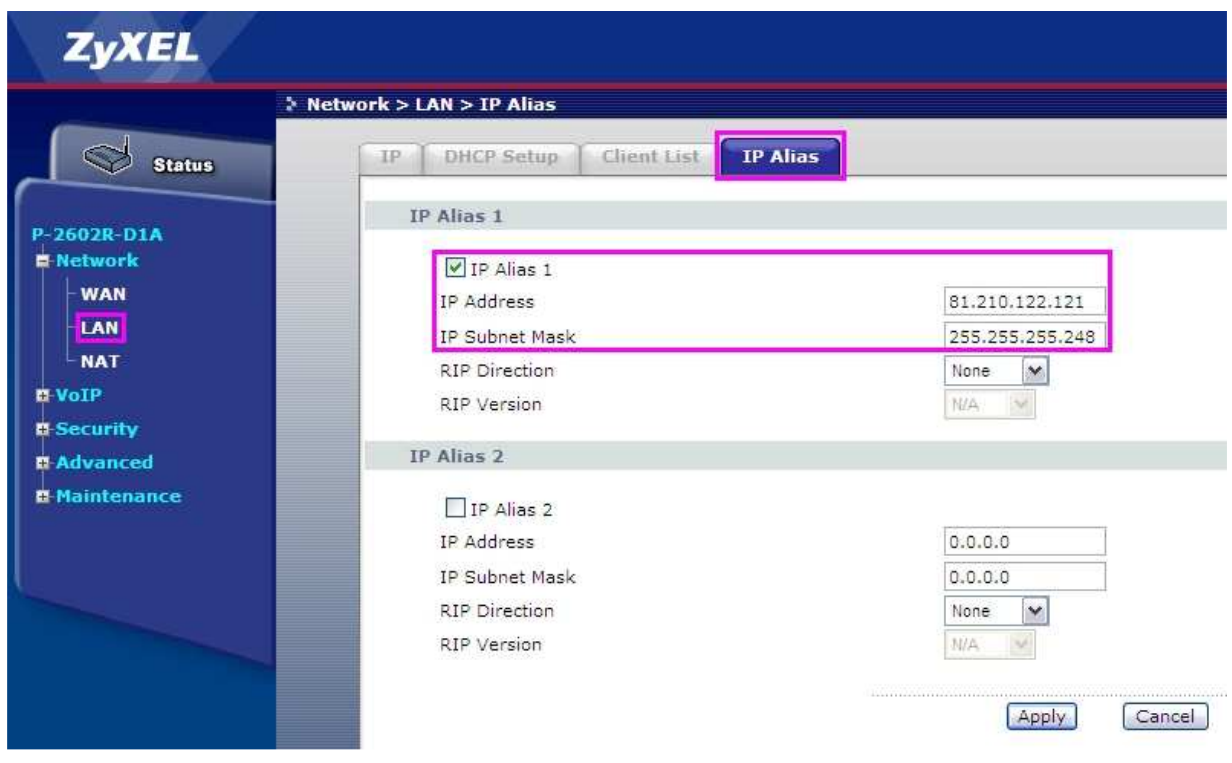

Następnie wybieramy opcję Zastosuj (**Apply**) i w dole ekranu otrzymamy potwierdzenie zmian.

Message Configuration updated successfully Aby skorzystać z podanej adresacji w protokole TCP/IP konfigurujemy kolejne adresy IP na komputerach lokalnych.

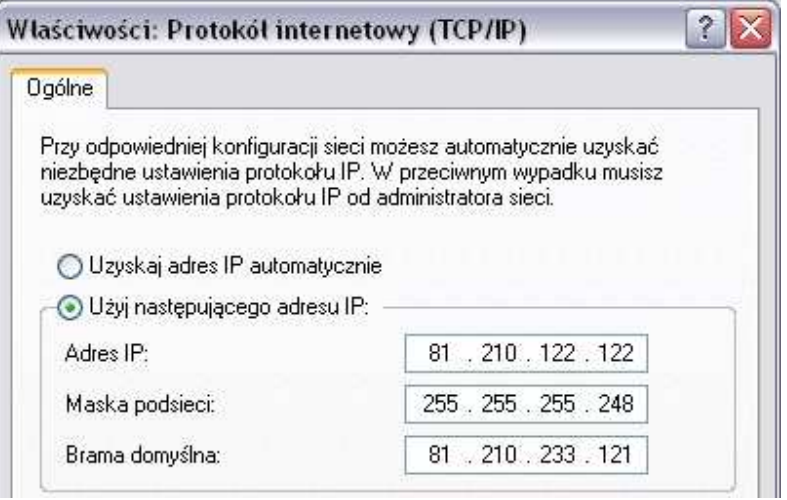

W przypadku pozostawienia ustawień TCP/IP w pozycji automatycznego pobierania, komputer będzie otrzymywał adresacje z **DHCP**. Uzyskany adres będzie pochodził z puli prywatnej.